● 『GoGo ロボットプログラミング™ アドバンス』(以降、本タイトル)を使ったワークショップや 学校・学習塾の授業などの教育用途で活用できる、特殊設定をご用意しました。

• 本タイトルをプレイするにあたり、ライブラリ関数(プレイブック P.117) および シークレットコード (プレイブック P.138) については、特定の条件を満たすまでは 使用できない仕様となっています。

- 『機能制限解除 ON/OFF』設定は下記の手順で変更することができます。
	- ❶ 本タイトル起動直後の画面にて、キューフの接続後(かつキューフの ボタンを押す前)に右の『機能制限解除 ON/OFF マーク』をタッチします。
	- ❷ タッナした際にキューフから音か鳴れは、設定の切り替えに成功しています。

こちらの内容は同梱のプレイブックにはございませんので、 **必ず本 PDF ファイルを印刷してご利用ください。** 印刷の方法はオリジナルステージの印刷と同様ですので 『[オリジナルステージの印刷方法とあそび方](https://toio.io/gorobo-advanced/labo.html#export)』をご確認ください。

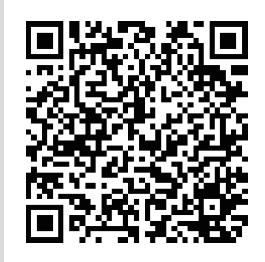

## **�. 機能制限を解除する**

本書では、これらの機能を無条件で使用できる『機能制限解除 ON/OFF』設定を ご用意しました。なお、本設定は購入時は OFF になっています。

- そのまま該当の設定でプレイを進めることができます。
- 設定内容はカートリッジに保存されるため、電源を切っても保持されます。 ❸ あわせて『�. 設定を元に戻す』もご確認ください。
- 機能制限を解除した場合も、ミッションの達成状況やコードのかけらの 取得状況には影響はありません。

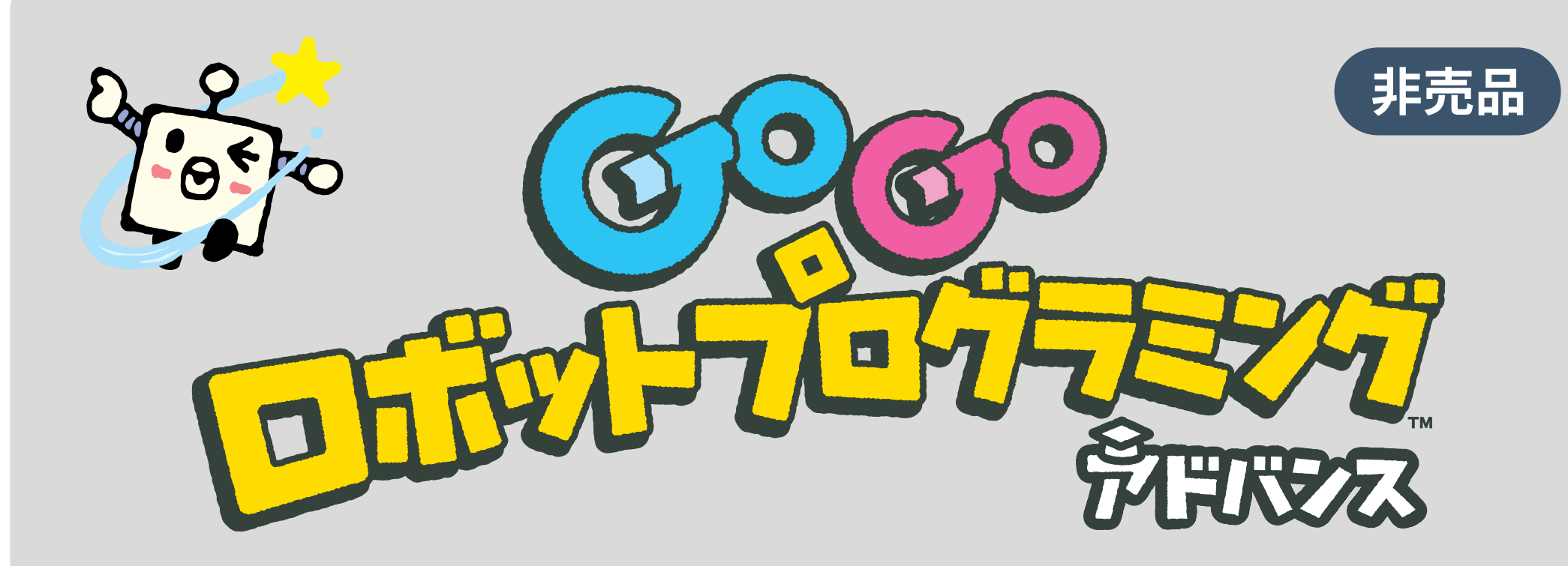

# **教育用途向け 特殊設定シート**

**(����/��)**

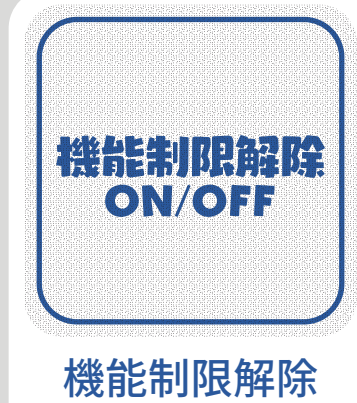

ON/OFF マーク ※購入時は OFF

"toio"および"GoGo ロボットプログラミング"は、 tojo 株式会社ソニー・インタラクティブエンタテインメントの登録商標または商標です。 ©2023 Sony Interactive Entertainment Inc. TQJS-00008-35(1)

オリジナルステージの 印刷方法とあそび方

## **�. キャラクターを使用しない**

本タイトルでは、没入感をもって GoGo ロボットプログラミングの世界観を体験いただく ために、キューブに載せたフィギュアに合わせたボイスやディスプレイ表示、キューブの モーションなどが提供されています。

一方で、独自のカリキュラムやオリジナルのキャラクターなどを使って授業などを行う場合、 これらの仕様は逆に没入感やカリキュラムの自由度を下げる要因となってしまいます。

そこで、本書では、キャラクターや世界観に関する一連の機能群をより抽象的なものに 変更できる『キャラクター不使用 ON/OFF』設定をご用意しました。 なお、本設定は購入時は OFF になっています。

### **【変更される仕様】**

#### **演出の変更**

- キャラクター依存のセリフのカットおよび、抽象的かつ同義なセリフへの変更
- 各種キャラクターに依存したモーションのカットおよび、マップ上の移動時のモーションをシンプルな挙動へ変更
- BGM は無音に変更
- **コンソールディスプレイ上の変更**
	- キャラクター名称『ロジーボ』や『コロン』は『キューブ』で差し替え
	- ミッション達成ランクは、『コマンダー』『エース』『クルー』から『A』『B』『C』へ変更
	- オリジナルステージ作成時の各種スタートゴールマスは以下の様に変更

- ❷ タッナした際にキューフから首か鳴れは、設定の切り替えに成功しています。 そのまま該当の設定でプレイを進めることができます。
- ❸ 設定内容はカートリッジに保存されるため、電源を切っても保持されます。 あわせて『�. 設定を元に戻す』もご確認ください。

上記の設定を元に戻すには、該当の画面でもう一度マークをタッチするか、 初期化(プレイブック P.119)をしてください。

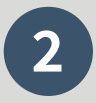

- 『キャラクター不使用 ON/OFF』設定は下記の手順で変更することができます。
	- ❶ 本タイトル起動直後の画面にて、 キューフの接続後(かつキューフのホタンを 押す前)に右の『キャラクター不使用 ON/OFF マーク』をタッチします。

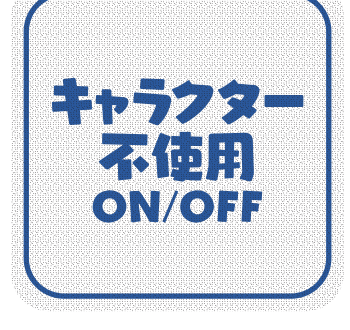

キャラクター不使用 ON/OFF マーク ※購入時は OFF

## **�. 設定を元に戻す**

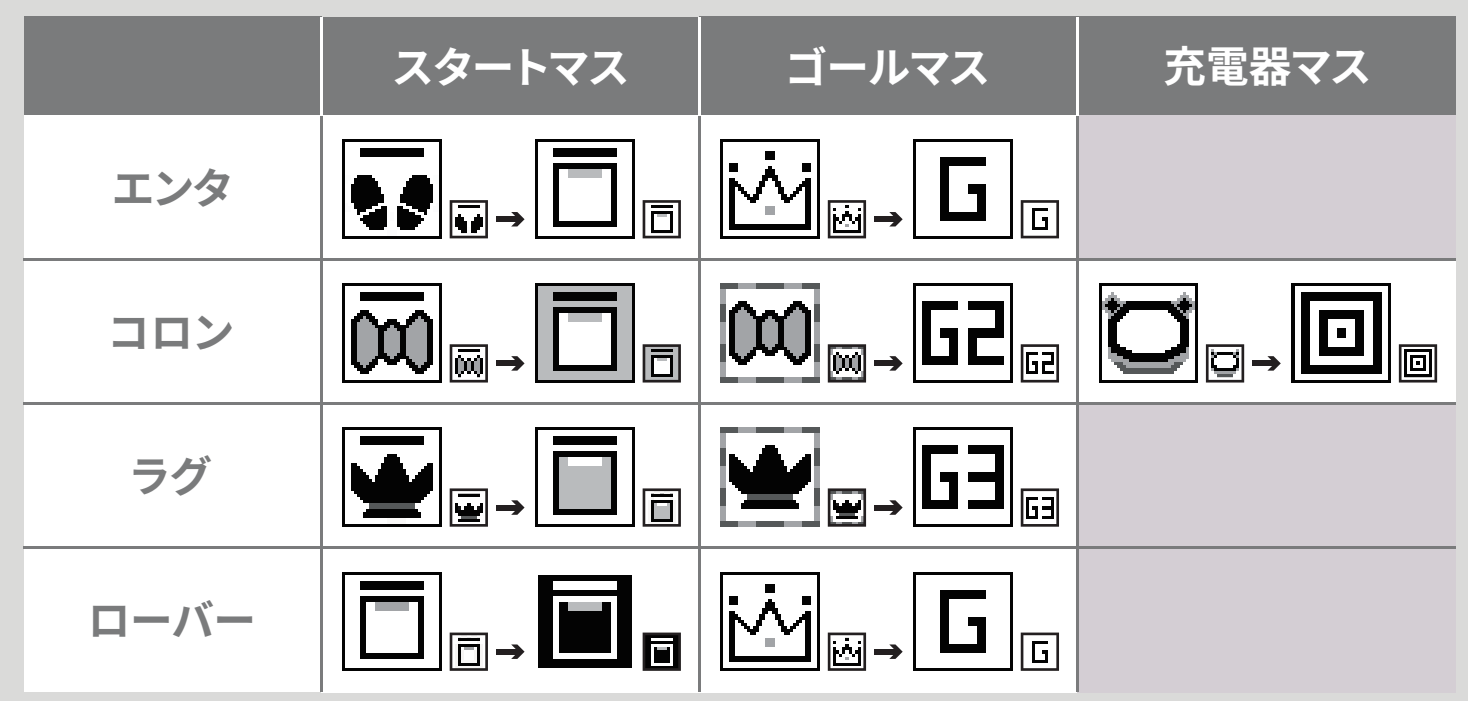